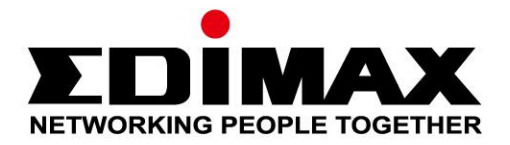

# **EW-7822UAD**

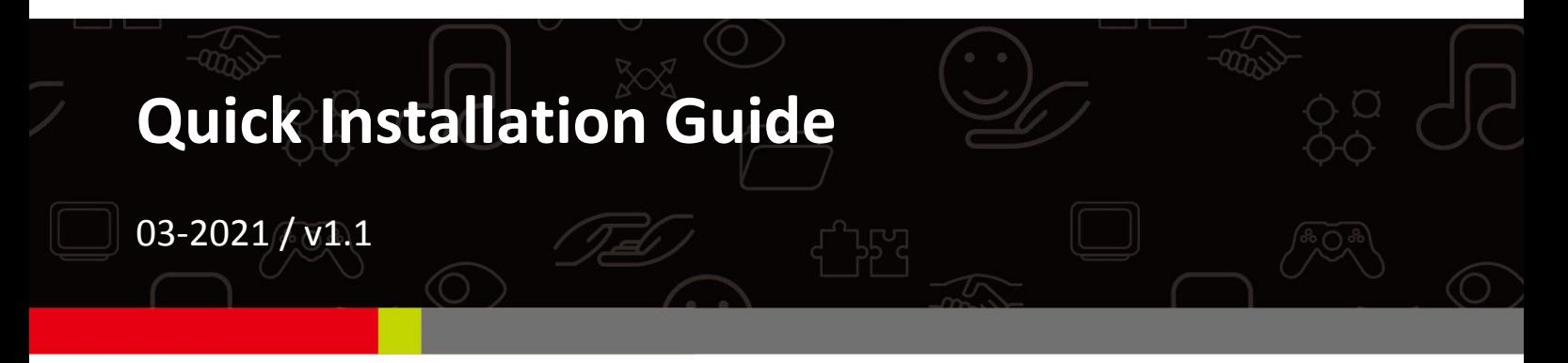

## **Edimax Technology Co., Ltd.**

No. 278, Xinhu 1st Rd., Neihu Dist., Taipei City, Taiwan Email: support@edimax.com.tw

### **Edimax Technology Europe B.V.**

Fijenhof 2, 5652 AE Eindhoven, The Netherlands Email: support@edimax.nl

## **Edimax Computer Company**

530 Technology Drive Suite 100, Irvine, CA 92618, USA Email: support@edimax.us

# **Contents**

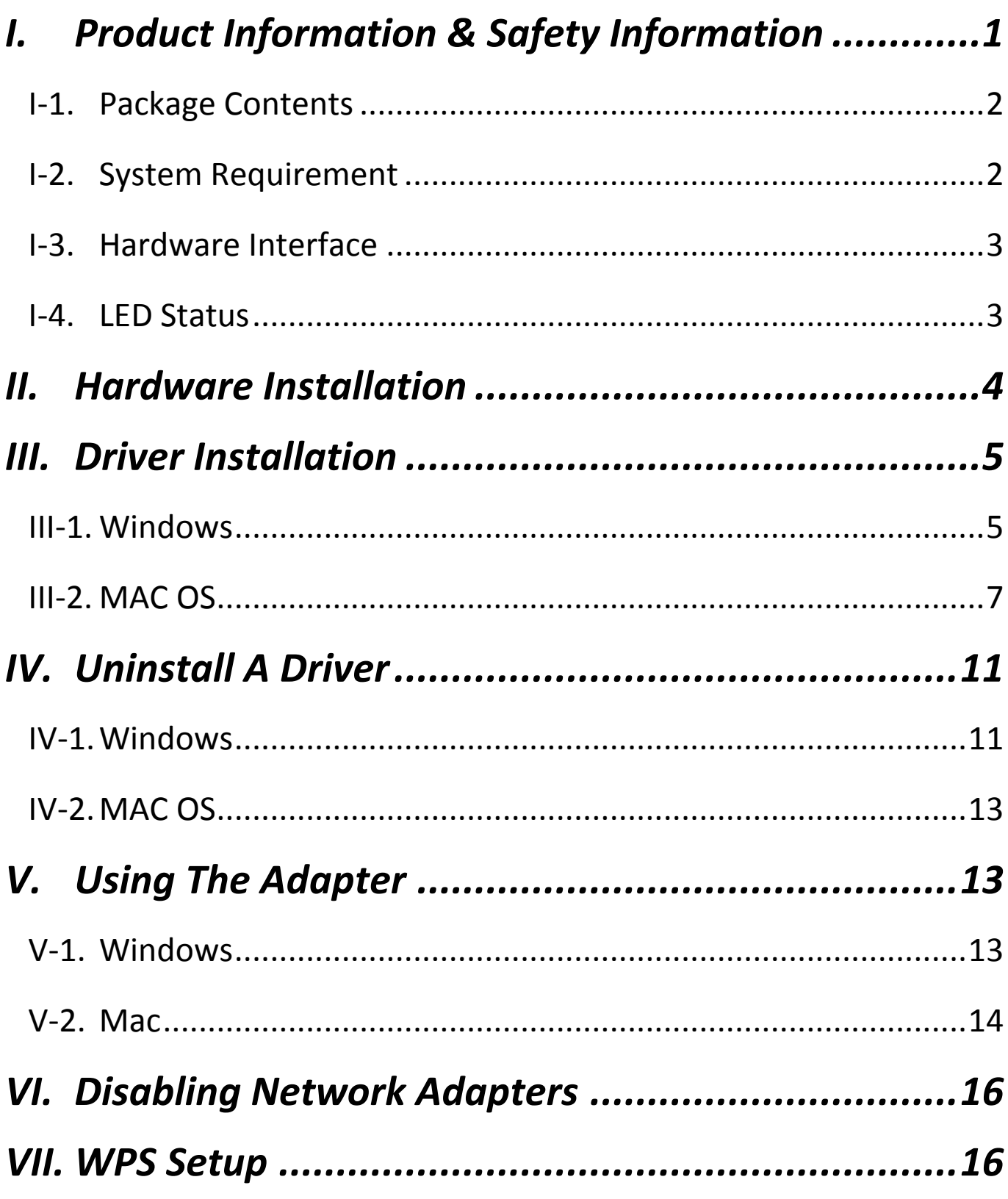

# <span id="page-2-0"></span>*I. Product Information & Safety Information*

The EW-7822UAD is a dual-band 802.11ac USB adapter with the fastest USB 3.0 connectivity that supports MU-MIMO allows for greater Wi-Fi efficiency, you can enjoy HD streaming, online gaming and surfing simultaneously, without lag or buffering.

Please install the unit with the safety restrictions outlined below:

- Do not place the USB adapter in or near hot/humid places, such as a kitchen or bathroom.
- There are no user-serviceable parts inside the USB adapter. If you experience problems with the USB adapter, please contact your dealer and ask for help.
- The USB adapter is an electrical device, if it becomes wet for any reason, stop using it immediately.

You can find all supporting documents from the link below or via QR Code:

**<https://www.edimax.com/download>**

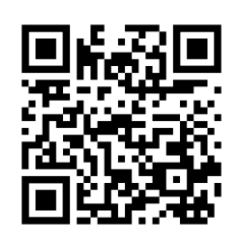

(Once you've visited the Edimax official website, please enter model no. "EW-7822UAD" into the search box to search for your product.)

#### Download To select your product and find related download materials, enter the model number into the search box on the right side or follow the simple steps below:

\*Feel free to contact us anytime if you need help or if you can't find your product.

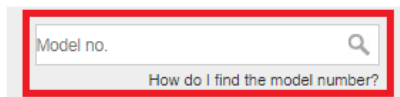

## <span id="page-3-0"></span>**I-1. Package Contents**

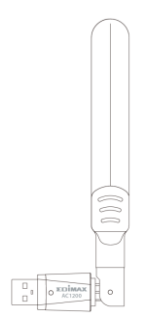

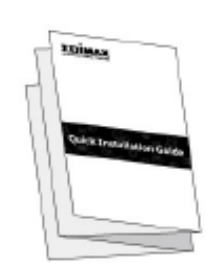

**EW-7822UAD USB Adapter Quick Installation Guide**

## <span id="page-3-1"></span>**I-2. System Requirement**

- Windows 10
- Linux: Kernel 2.6.24 5.3 or above (support Fedora & Ubuntu only)
- MAC 10.7 or above

## <span id="page-4-0"></span>**I-3. Hardware Interface**

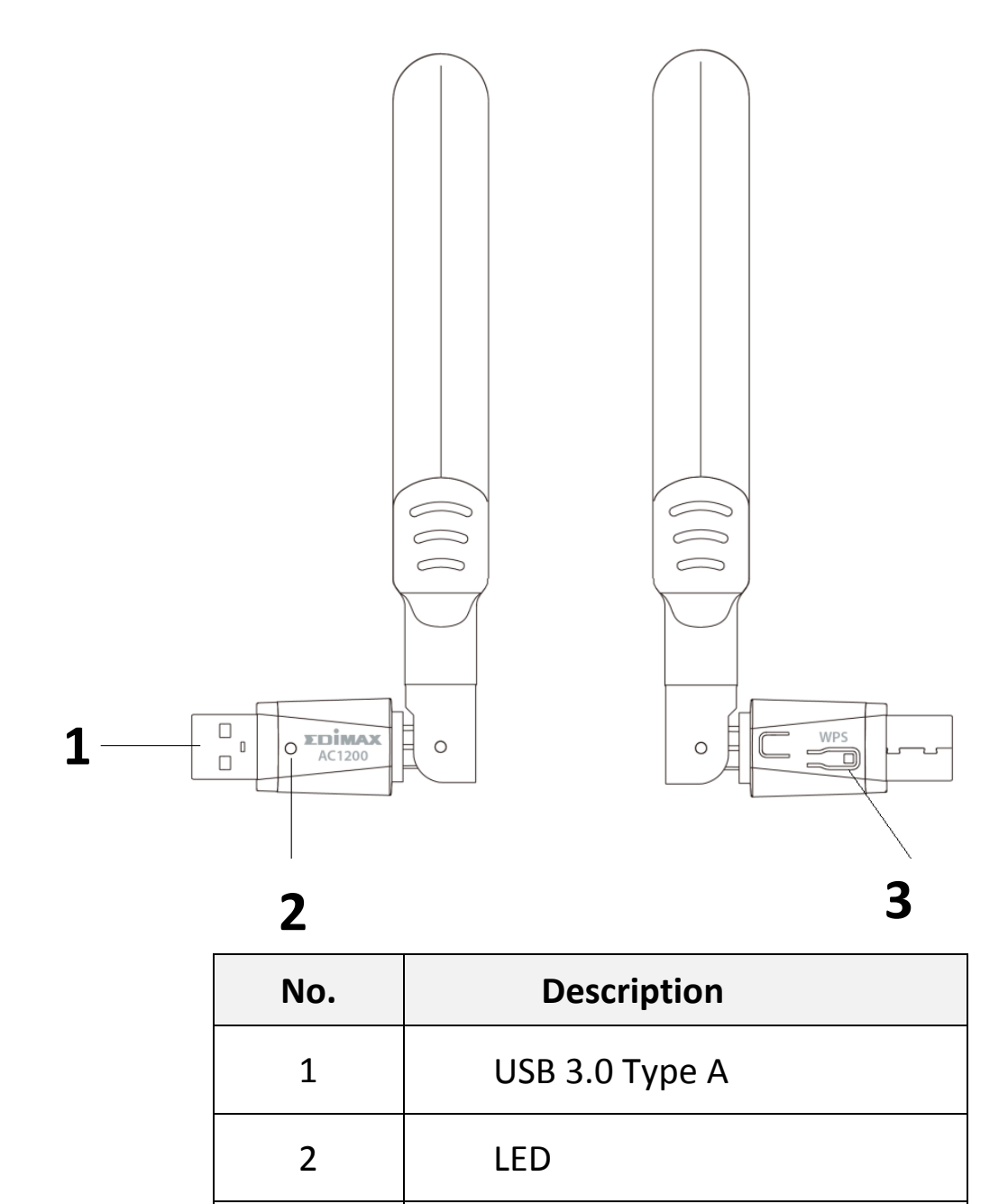

3 WPS Button

<span id="page-4-1"></span>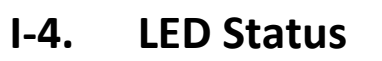

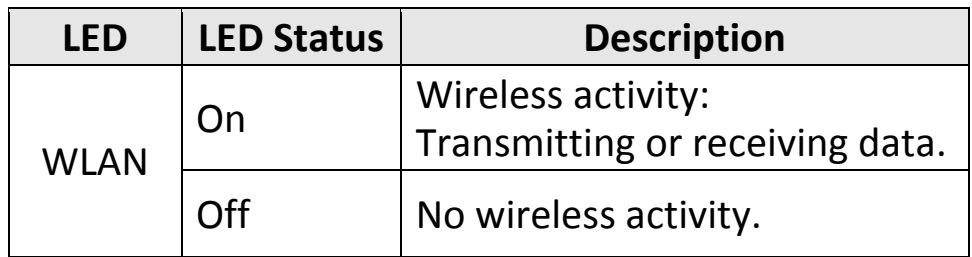

# <span id="page-5-0"></span>*II. Hardware Installation*

Please follow the steps below to install your Wi-Fi USB adapter,

- 1. Turn on your PC.
- 2. Insert the USB adapter into an available USB port of your computer.

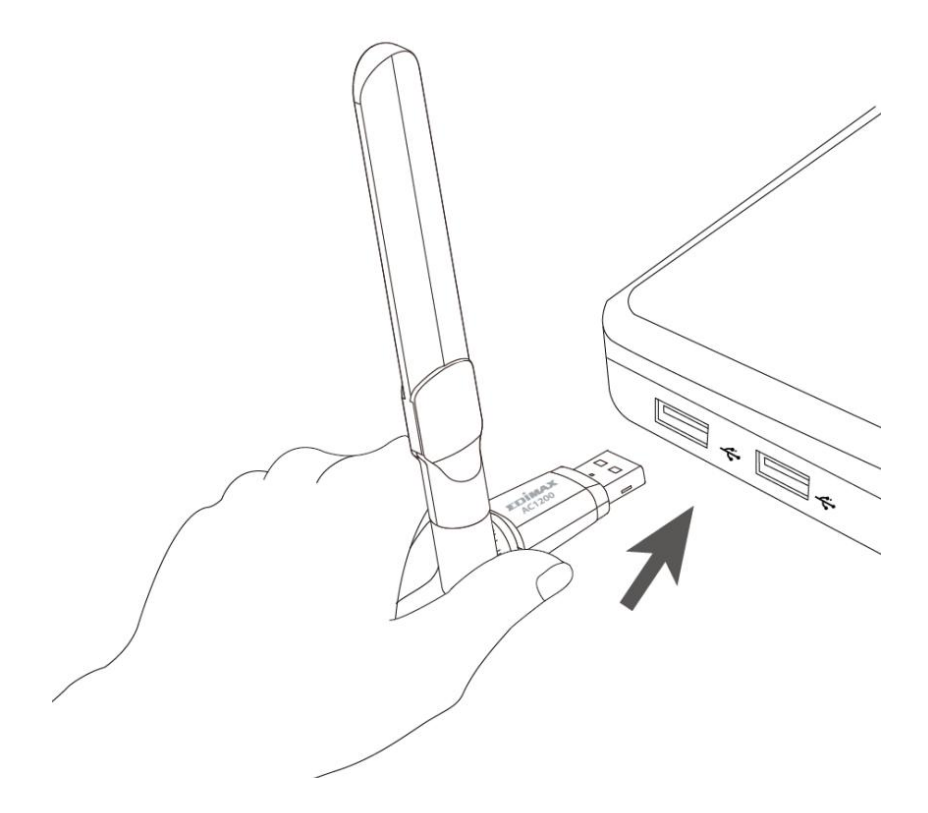

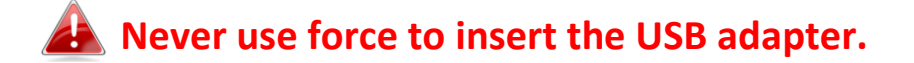

## <span id="page-6-0"></span>*III.Driver Installation*

Please follow the steps below to install the Windows and MAC driver,

## <span id="page-6-1"></span>**III-1. Windows**

- 1. Go to Edimax website [\(https://www.edimax.com/edimax/global/\)](https://www.edimax.com/edimax/global/).
- 2. Enter model no. "EW-7822UAD" into the search box to search for your product, and Go to Download, and download the driver.

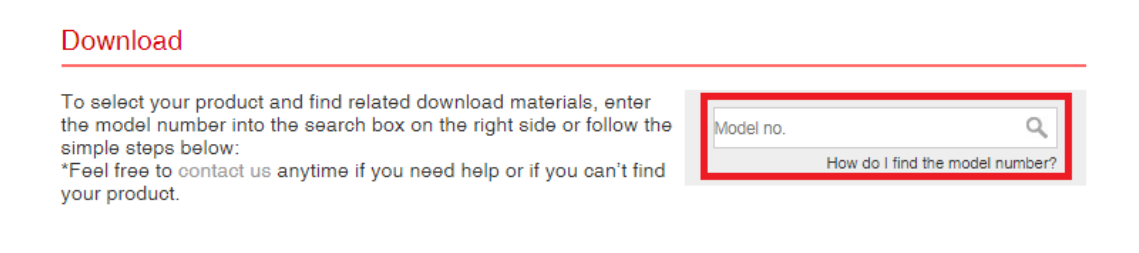

3. Open the folder and double click  $\bullet$  setuplexe to install the driver.

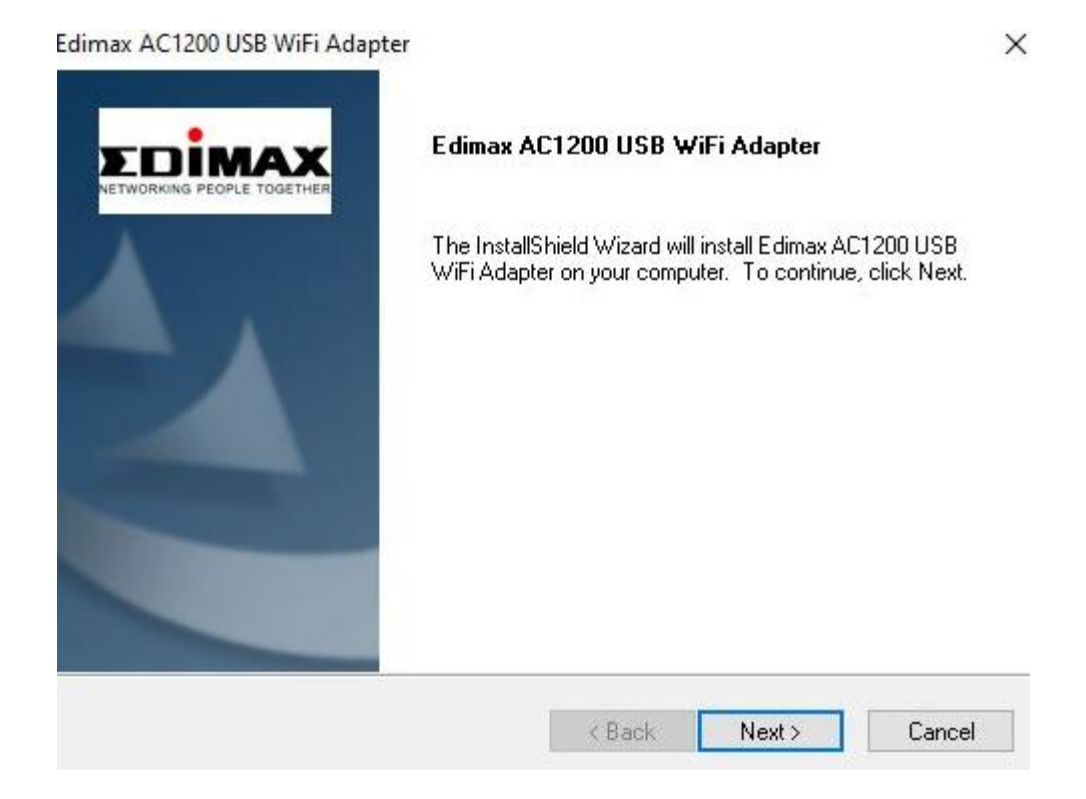

4. Click "Next" to continue and follow the instructions on-screen until installation is complete.

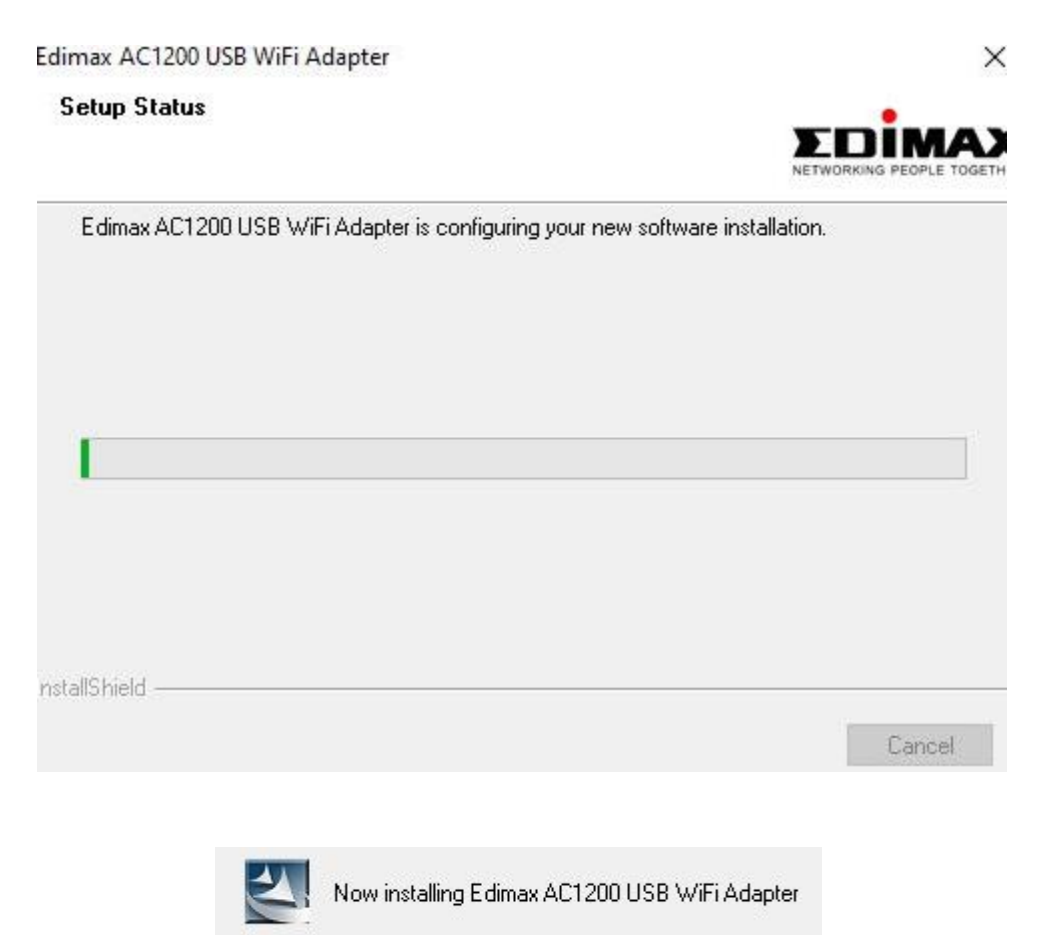

5. Select restart your computer now or later and click "Finish".

Edimax AC1200 USB WiFi Adapter

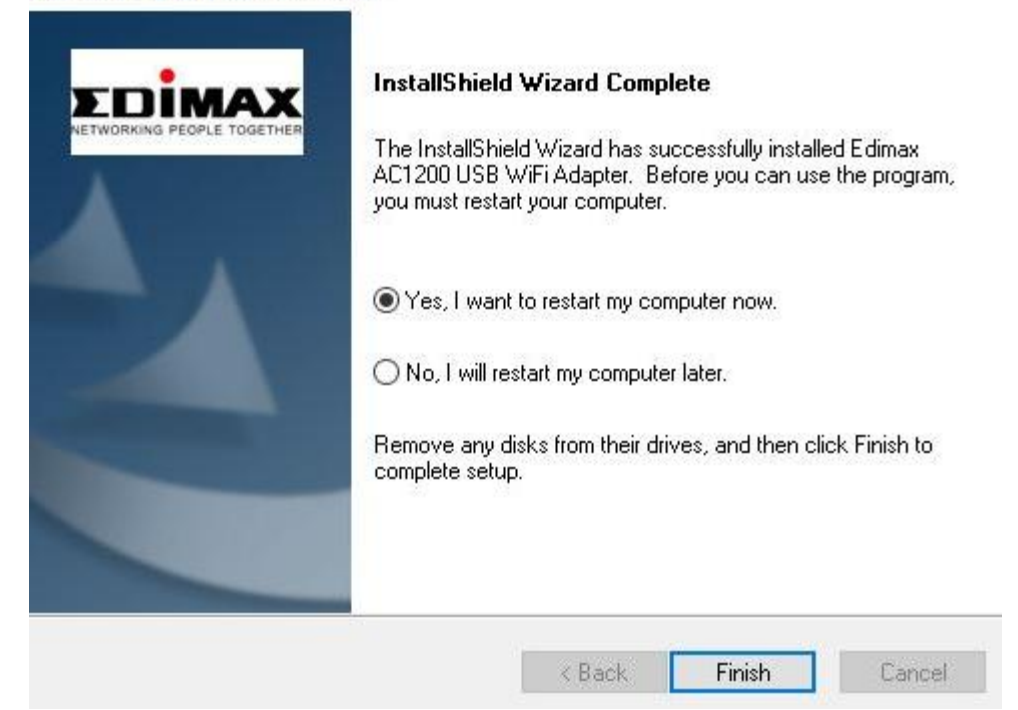

## <span id="page-8-0"></span>**III-2. MAC OS**

- 1. Double click the "Installer.pkg" file **the Install.pkg** to open the driver installation wizard.
- 2. Click "Continue" to proceed to the next step.

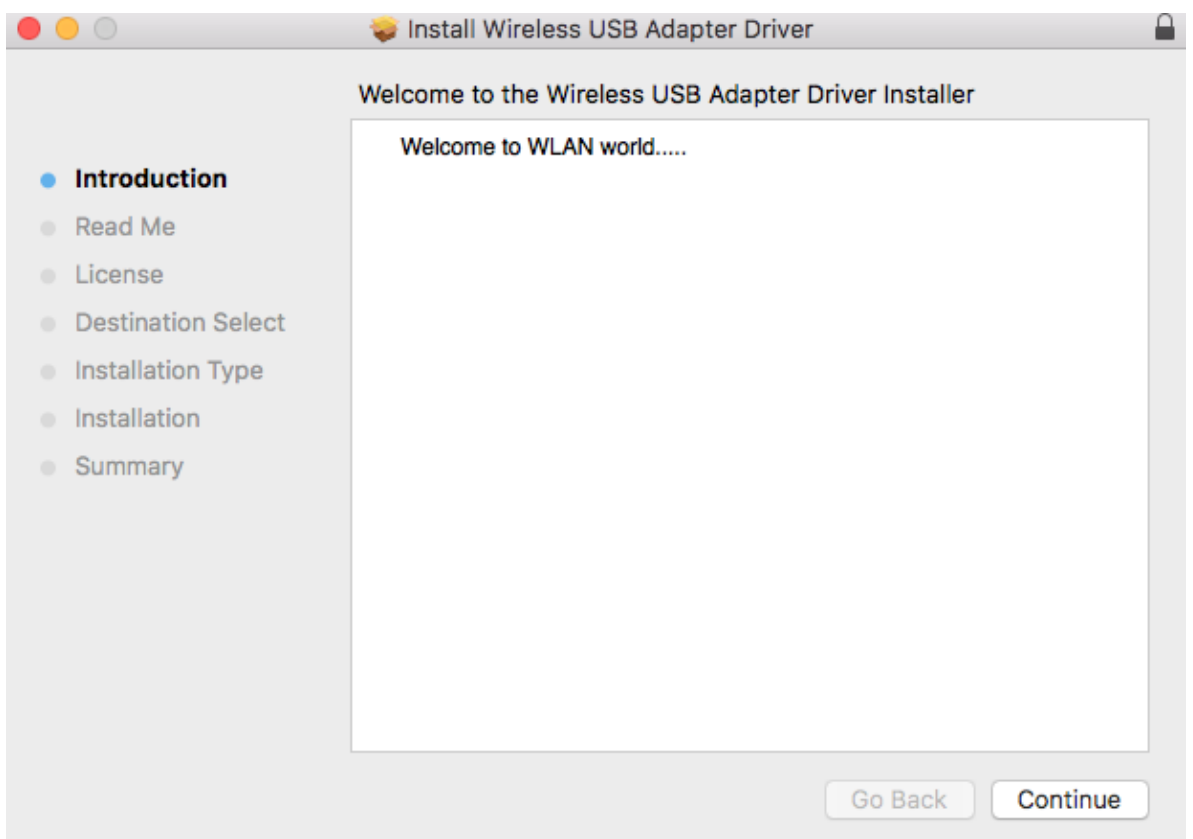

3. Please read the important information carefully. Click "Continue" proceed to the next step.

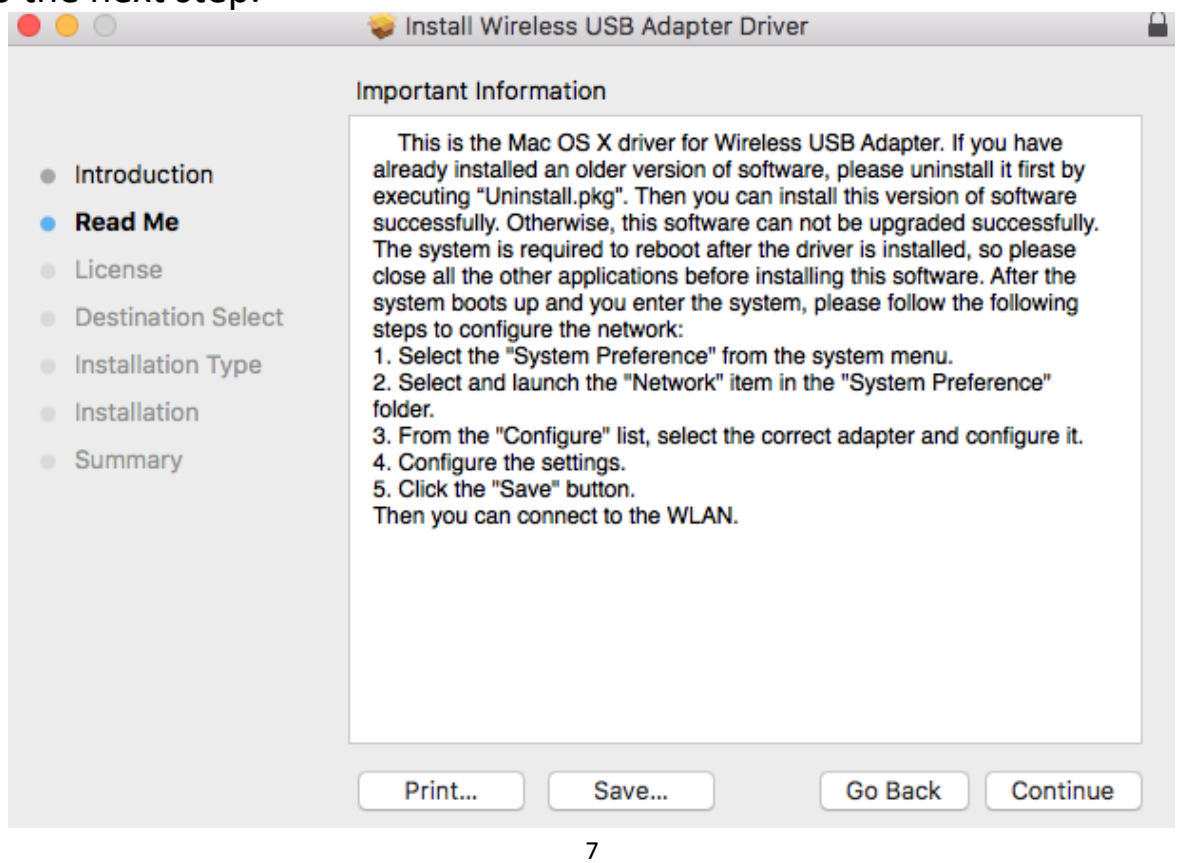

4. Select a language (the default language is English) and click "Continue" to install the driver.

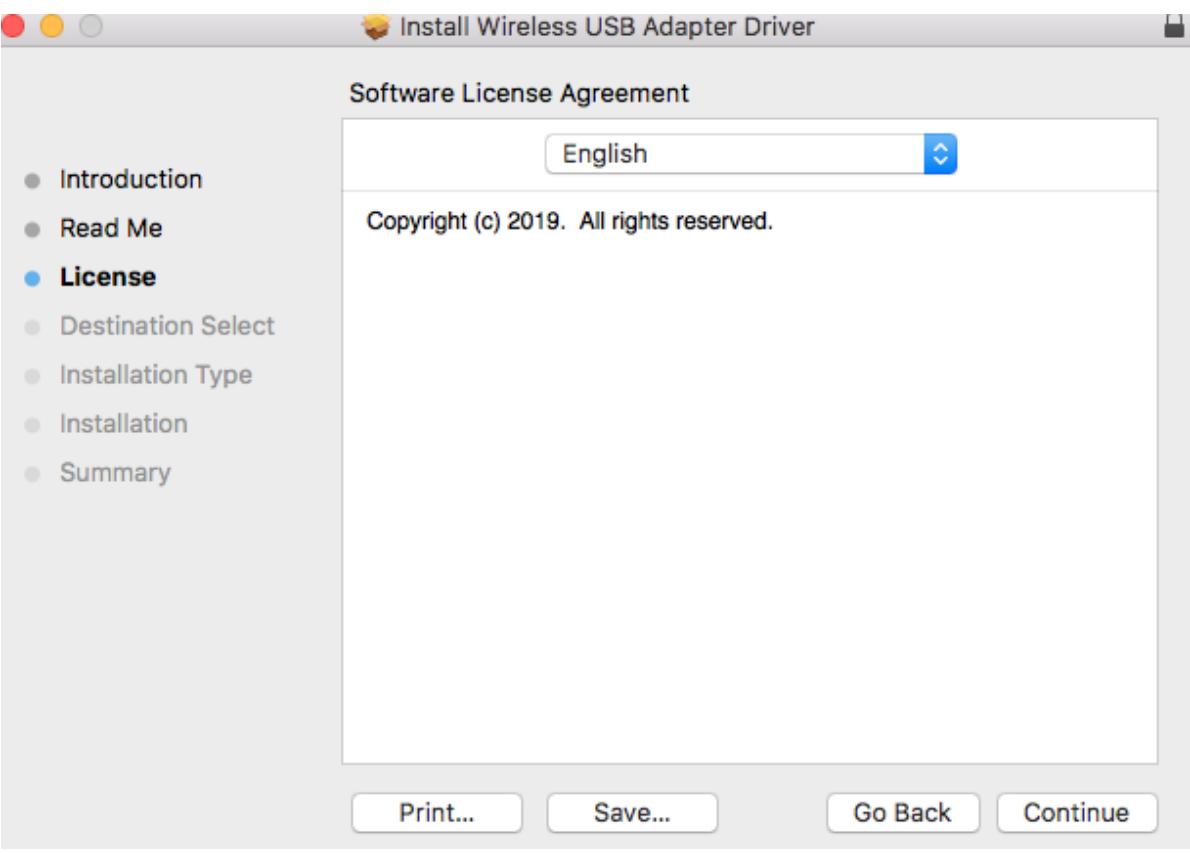

5. Click "Read License" and then click "Agree" to confirm you agree to the terms.

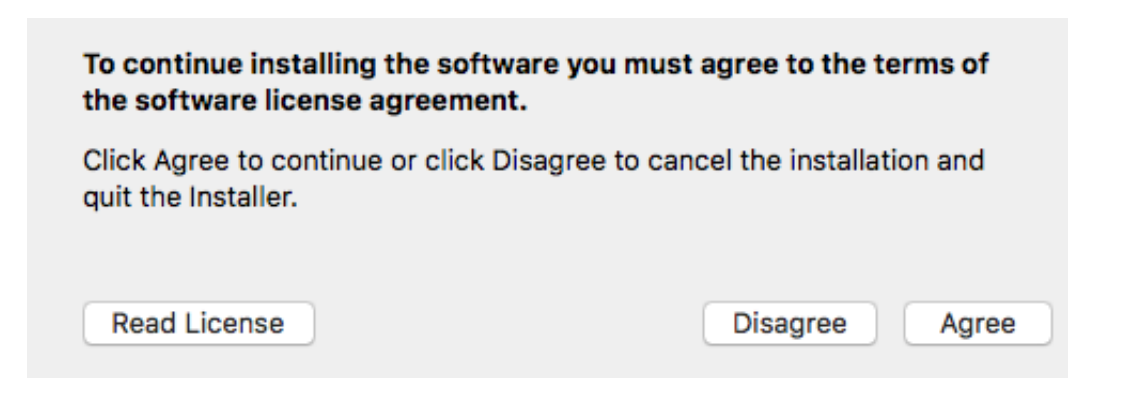

**NOTE: You must agree to the terms to continue installing the software.**

## 6. Click "Install" to install the driver.

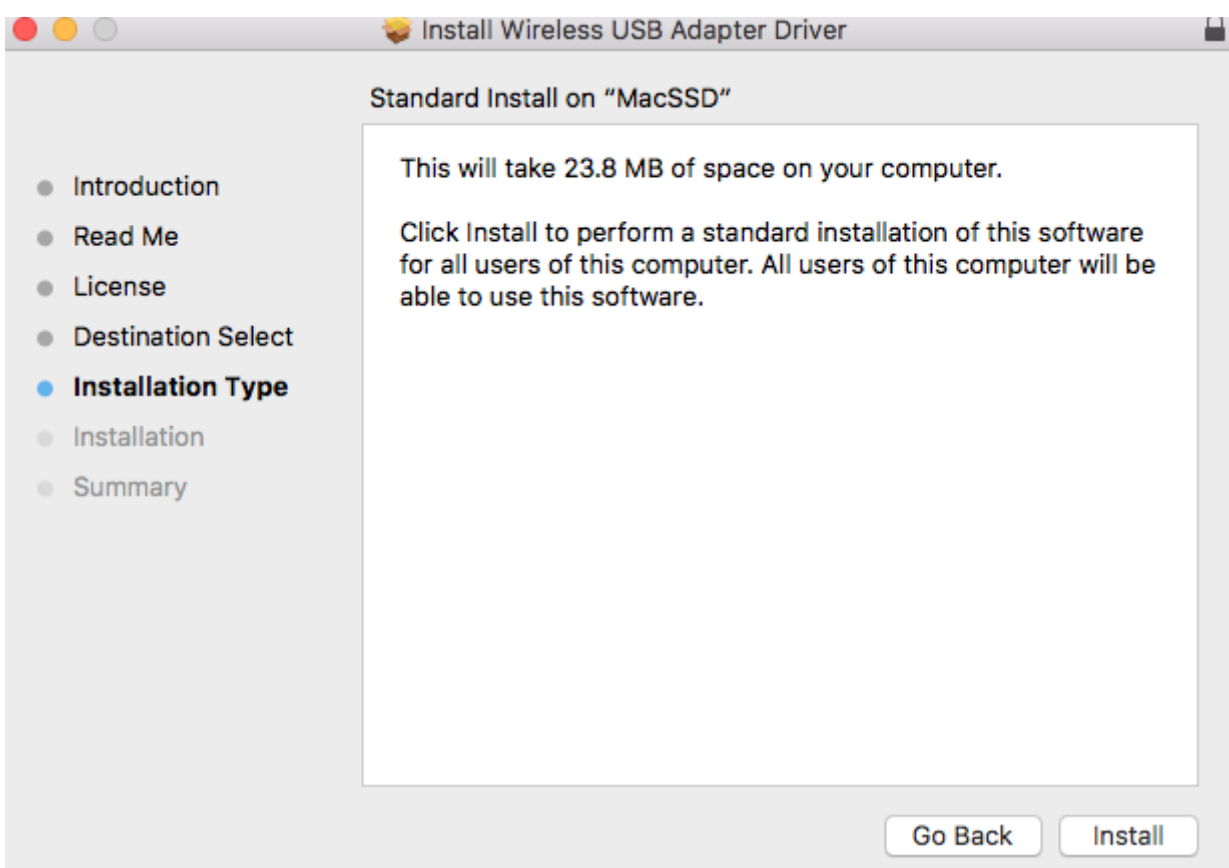

7. You may be prompted to enter your system/administrative password before the installation can begin. Enter your password and click "Install Software".

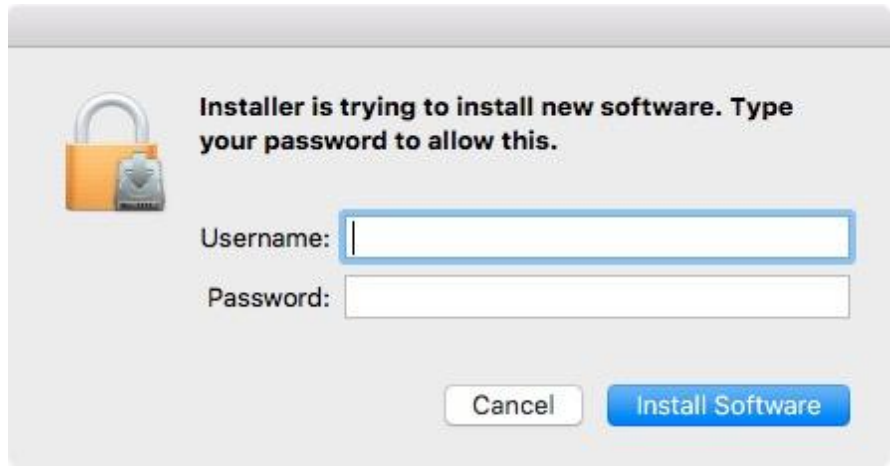

8. Click "Continue Installation" to proceed the next step.

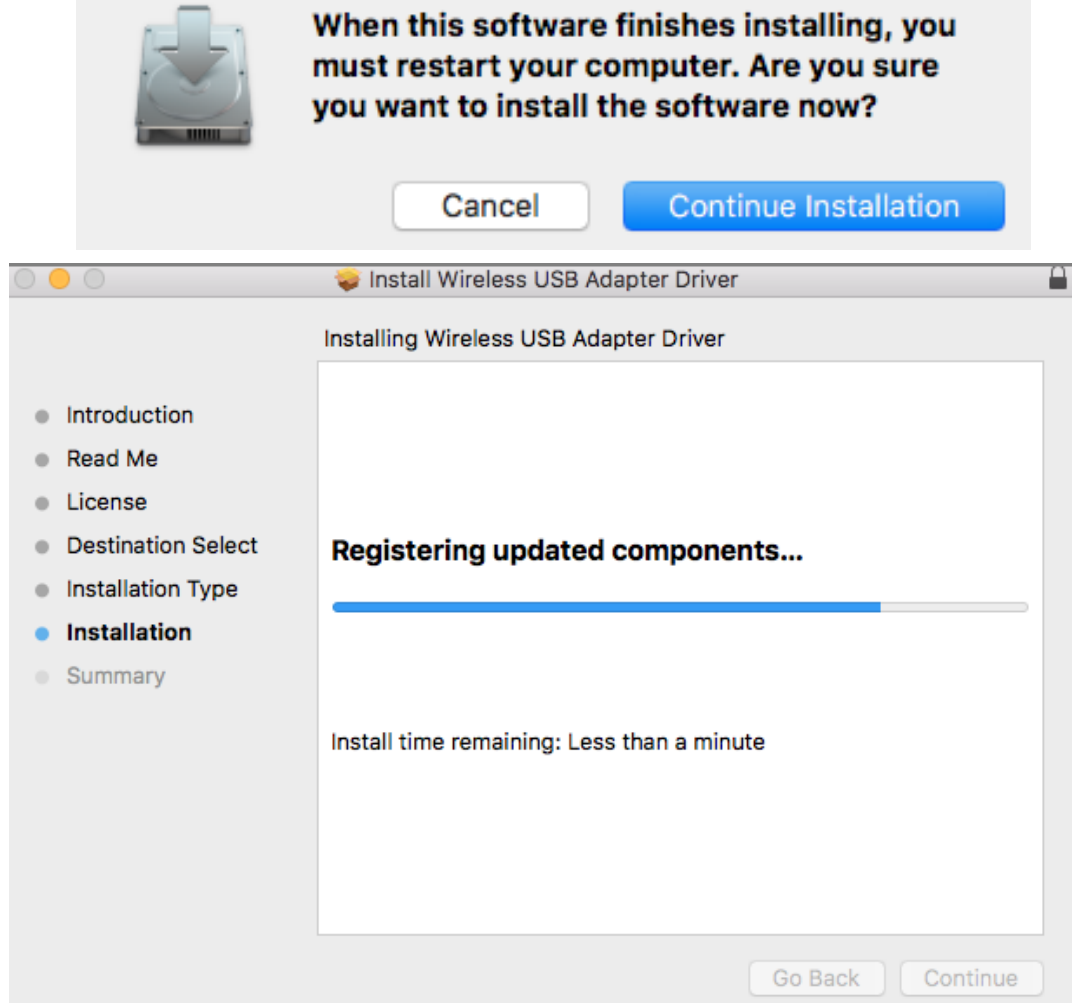

9. When the installation is complete, you will see the following screen informing you that "The installation was successful". Click "Restart" to restart your computer.

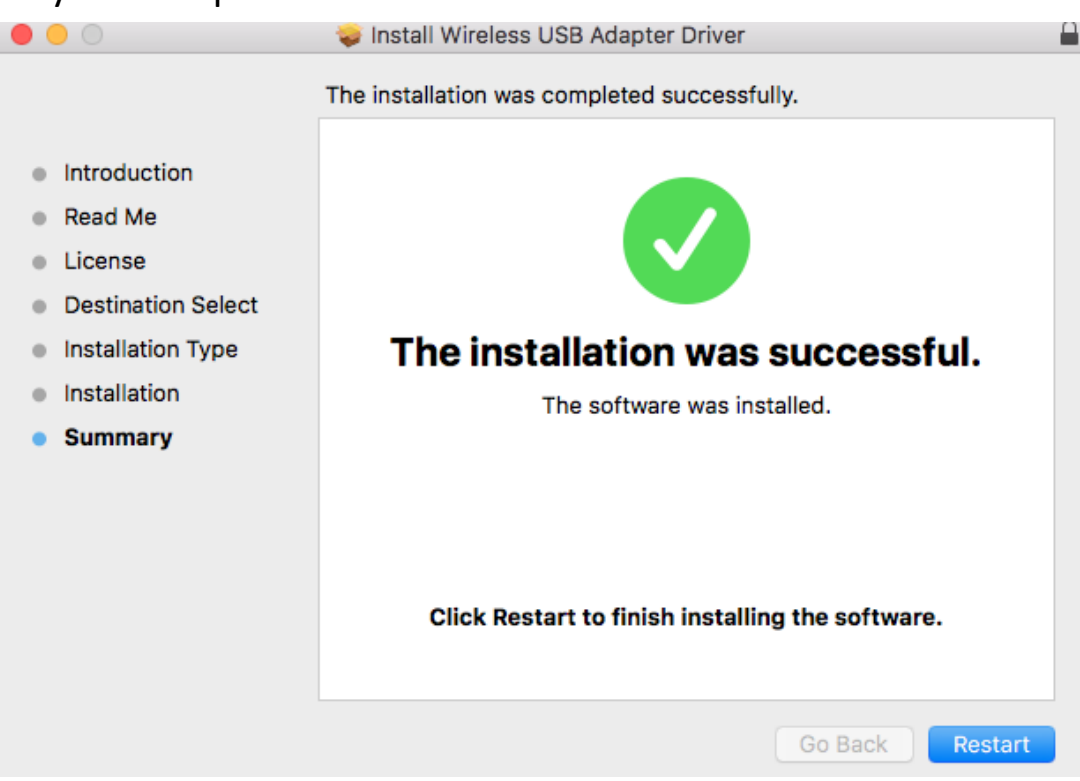

# <span id="page-12-0"></span>*IV. Uninstall A Driver*

Please follow the steps below to uninstall a driver for your USB adapter,

## <span id="page-12-1"></span>**IV-1. Windows**

1. Open Control Panel using the Start menu or Search function.

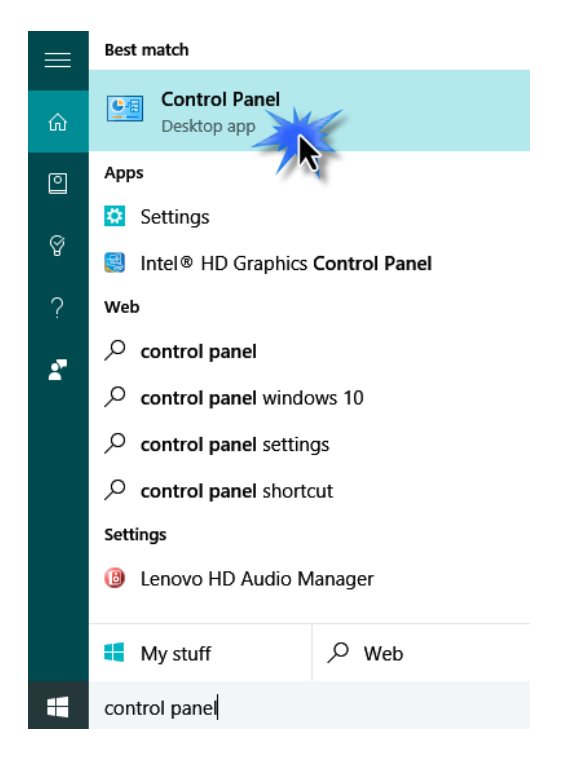

2. Select Uninstall a program under the Programs category.

### Adjust your computer's settings

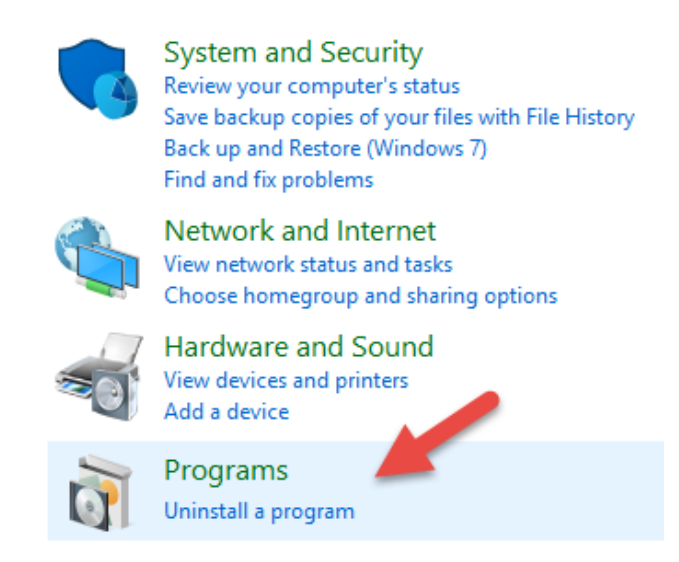

3. Select Edimax EW-7822UAD (or similar) and AC1200 USB Adapter (or similar) and click Uninstall**.**

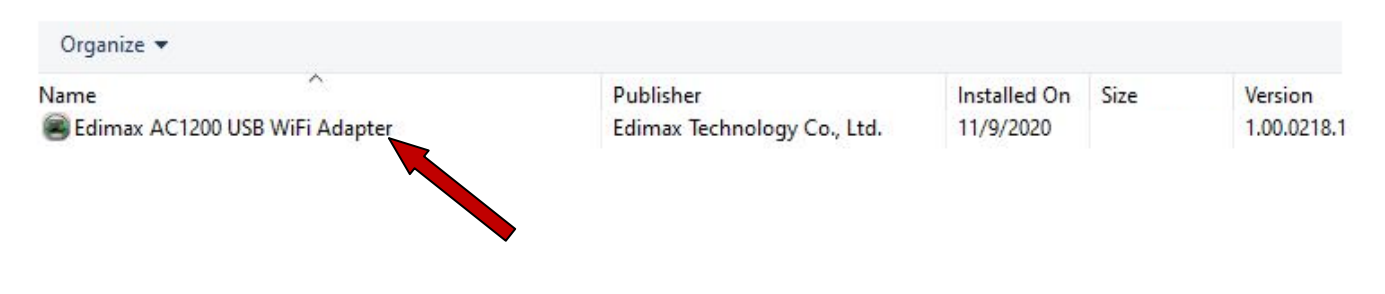

4. Click Yes to continue.

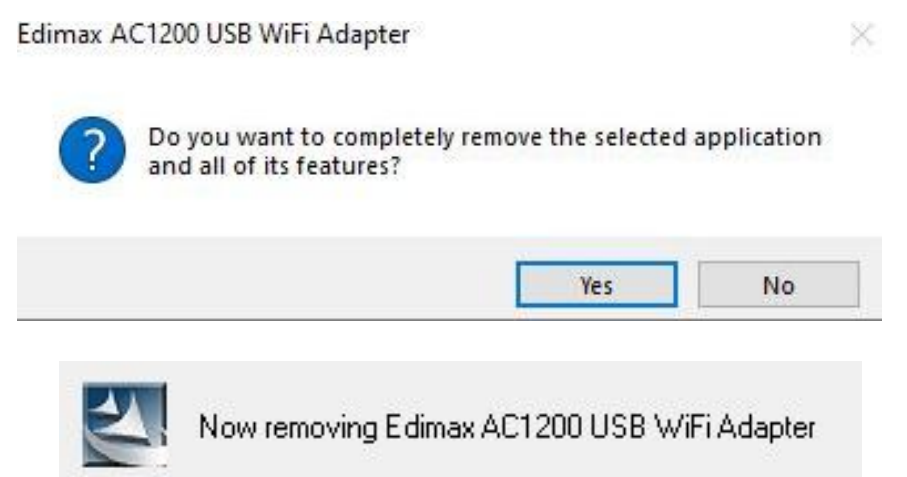

5. Click Finish to complete the uninstalling.

Edimax AC1200 USB WiFi Adapter

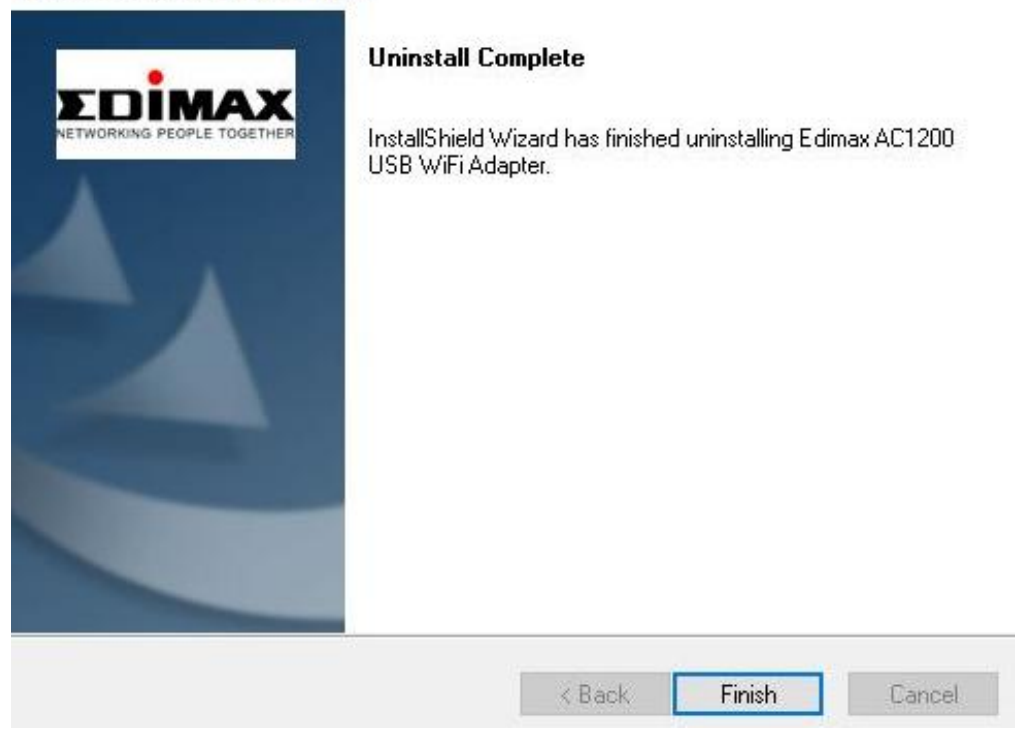

## <span id="page-14-0"></span>**IV-2. MAC OS**

Double click the "Uninstall.pkg" v Uninstall.pkg file and follow the on-screen instructions.

# <span id="page-14-1"></span>*V. Using The Adapter*

Please follow the steps below to use the Wi-Fi USB Adapter,

## <span id="page-14-2"></span>**V-1. Windows**

Below is an example of how to connect. **NOTE: The process may vary according to your Windows edition.**

1. Click the network icon (examples below) in the system tray and select "Connect to a network".

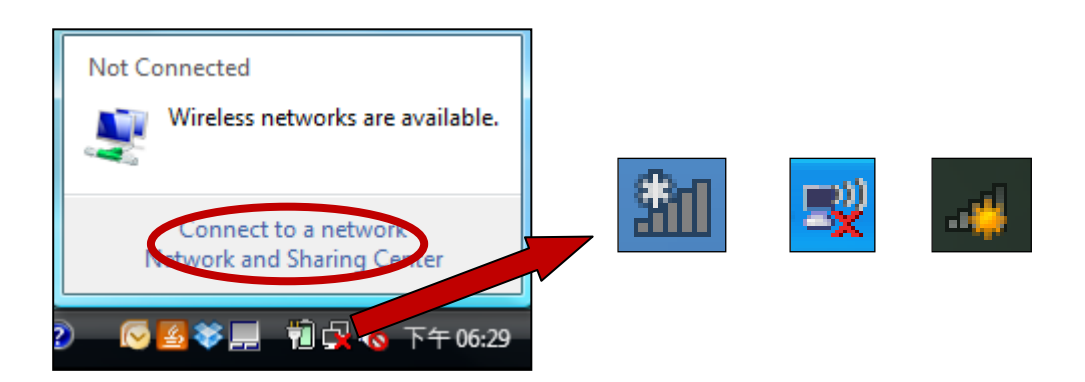

2. Search for the SSID of your Wi-Fi network and then click "Connect". If you set a password for your network, you will then be prompted to enter it.

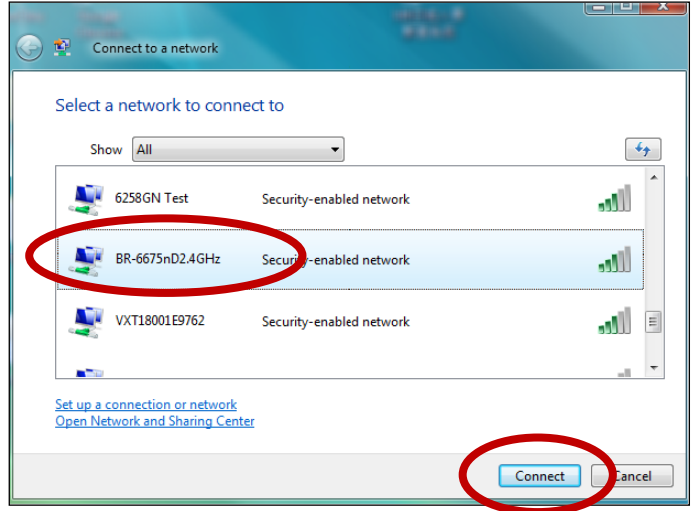

3. After correctly entering your password, you will be successfully connected to your Wi-Fi network.

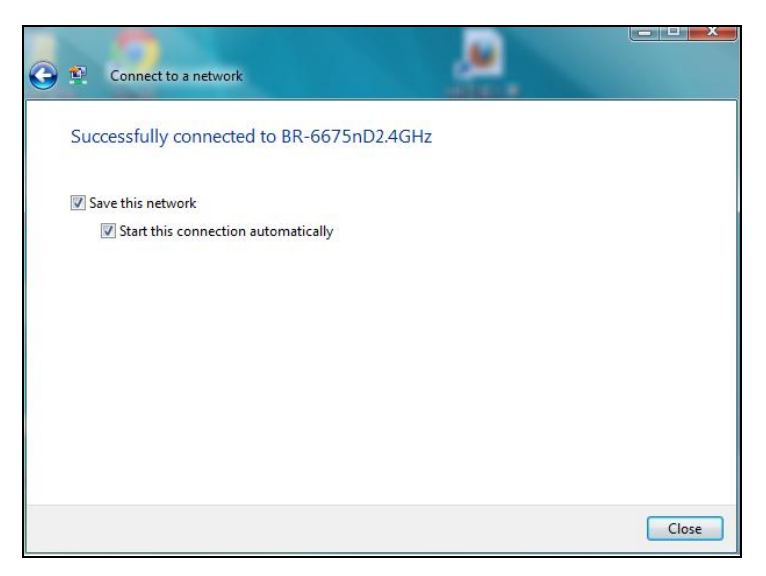

## <span id="page-15-0"></span>**V-2. Mac**

1. Click the new USB adapter icon from the menu in the top right of your Mac desktop.

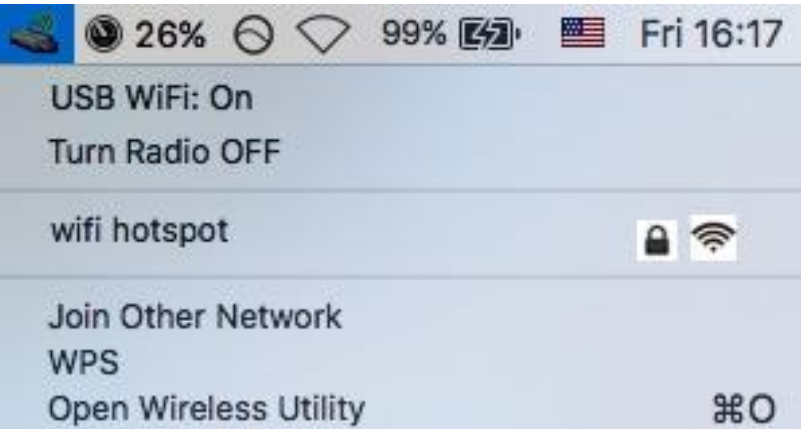

2. Available Wi-Fi networks will be displayed. Select your Wi-Fi network as you usually would.

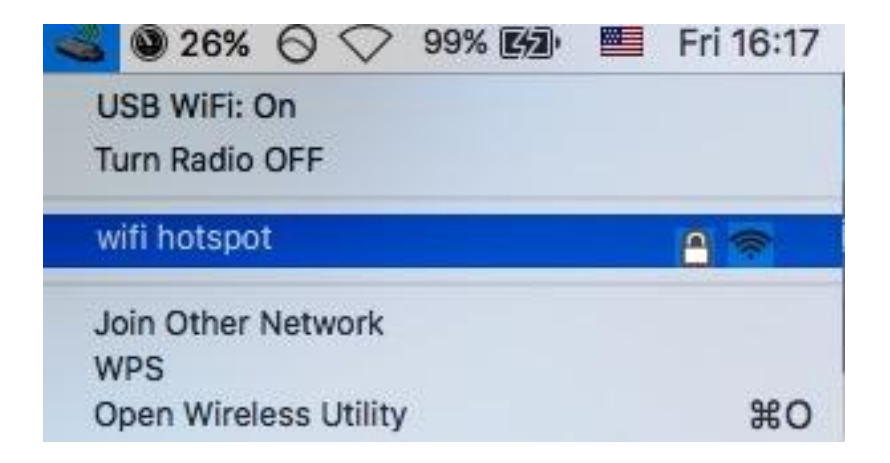

3. Enter the password (network key) for the Wi-Fi network and click "Join".

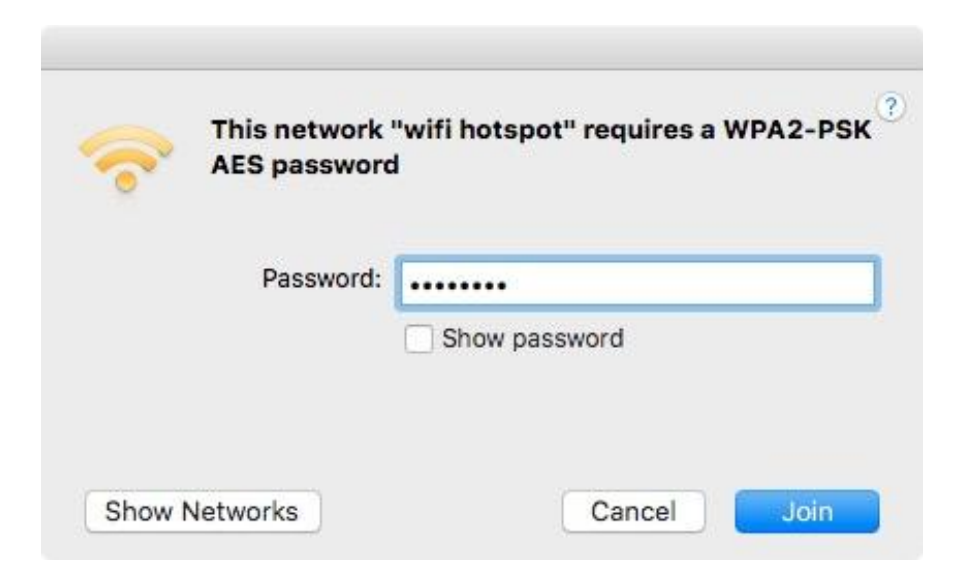

4. After entering your password, you will be successfully connected to your Wi-Fi network and the icon will display the Wi-Fi signal strength.

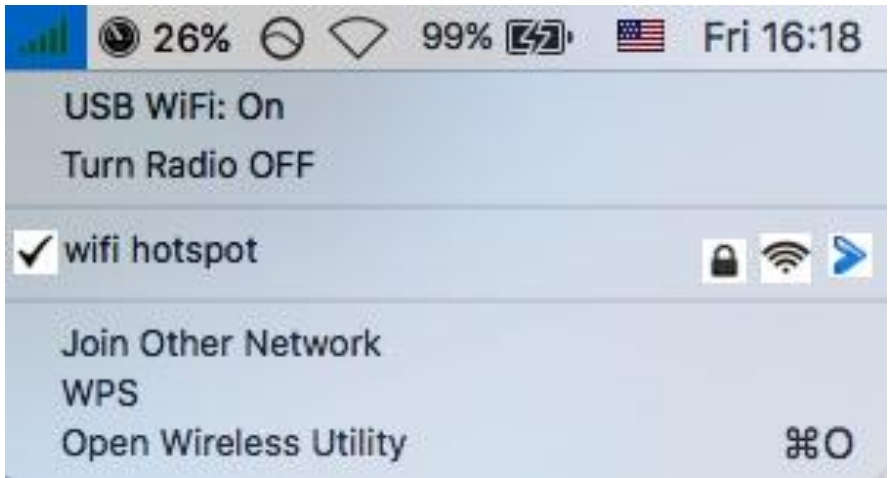

5. You can use the other items in the menu to switch your USB adapter on/off, join another network (manually enter SSID name) and or display WPS PIN.

<span id="page-17-0"></span>To ensure that your USB wireless adapter can function correctly, it is recommended that you disable any other existing wireless network adapters installed on your computer.

# <span id="page-17-1"></span>*VII. WPS Setup*

If your wireless router/access point supports Wi-Fi Protected Setup (WPS) then you can use this method to connect to a Wi-Fi network.

1. Press the WPS button on your router/access point to activate WPS.

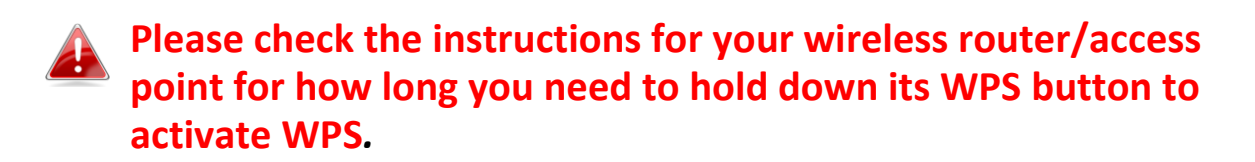

- 2. Within two minutes, press the WPS button on the underside of the EW-7822UAD to activate its WPS.
- 3. The devices will establish a connection.

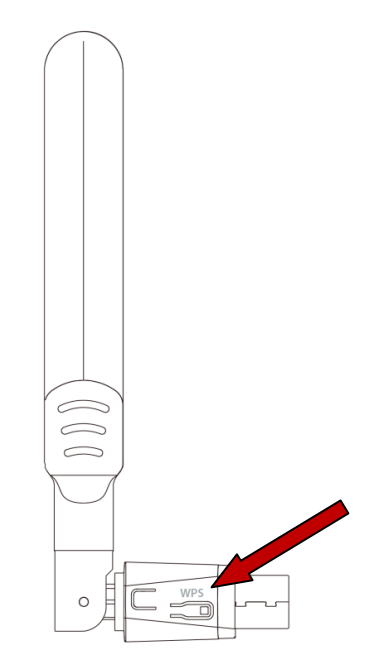

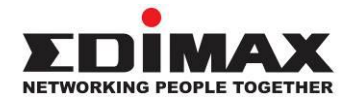

## **COPYRIGHT**

Copyright © Edimax Technology Co., Ltd. all rights reserved. No part of this publication may be reproduced, transmitted, transcribed, stored in a retrieval system, or translated into any language or computer language, in any form or by any means, electronic, mechanical, magnetic, optical, chemical, manual or otherwise, without the prior written permission from Edimax Technology Co., Ltd.

Edimax Technology Co., Ltd. makes no representations or warranties, either expressed or implied, with respect to the contents hereof and specifically disclaims any warranties, merchantability, or fitness for any particular purpose. Any software described in this manual is sold or licensed as is. Should the programs prove defective following their purchase, the buyer (and not this company, its distributor, or its dealer) assumes the entire cost of all necessary servicing, repair, and any incidental or consequential damages resulting from any defect in the software. Edimax Technology Co., Ltd. reserves the right to revise this publication and to make changes from time to time in the contents hereof without the obligation to notify any person of such revision or changes.

The product you have purchased and the setup screen may appear slightly different from those shown in this QIG. The software and specifications are subject to change without notice. Please visit our website [www.edimax.com](http://www.edimax.com/) for updates. All brand and product names mentioned in this manual are trademarks and/or registered trademarks of their respective holders.

### **Federal Communication Commission Interference Statement**

This equipment has been tested and found to comply with the limits for a Class B digital device, pursuant to Part 15 of FCC Rules. These limits are designed to provide reasonable protection against harmful interference in a residential installation. This equipment generates, uses, and can radiate radio frequency energy and, if not installed and used in accordance with the instructions, may cause harmful interference to radio communications. However, there is no guarantee that interference will not occur in a particular installation. If this equipment does cause harmful interference to radio or television reception, which can be determined by turning the equipment off and on, the user is encouraged to try to correct the interference by one or more of the following measures:

- 1. Reorient or relocate the receiving antenna.
- 2. Increase the separation between the equipment and receiver.
- 3. Connect the equipment into an outlet on a circuit different from that to which the receiver is connected.
- 4. Consult the dealer or an experienced radio technician for help.

#### **FCC Caution**

This device and its antenna must not be co-located or operating in conjunction with any other antenna or transmitter. This device complies with Part 15 of the FCC Rules. Operation is subject to the following two conditions:

(1) this device may not cause harmful interference, and

(2) this device must accept any interference received, including interference that may cause undesired operation. Any changes or modifications not expressly approved by the party responsible for compliance could void the authority to operate equipment.

This device is restricted to *indoor* use.

### **Federal Communication Commission (FCC) Radiation Exposure Statement**

This equipment complies with FCC RF radiation exposure limits set forth for an uncontrolled environment. This device was tested for typical lap held operations with the device contacted directly to the human body to the back side of the notebook computer. To maintain compliance with FCC RF exposure compliance requirements, avoid direct contact to the transmitting antenna during transmitting.

#### Body SAR

This product meets applicable national SAR limits of 1.6W/kg.

This specific maximum SAR values can be found in the section of this user guide. When carrying the product or using it while worn on your body, maintain a distance of 0.5cm from the body to ensure compliance with RF exposure requirements.

For product available in the USA/Canada market, only channel 1~11 can be operated. Selection of other channels is not possible.

### **RED Compliance Statement**

### **Compliance with 2014/53/EU Radio Equipment Directive (RED)**

In accordance with Article 10.8(a) and 10.8(b) of the RED, the following table provides information on the frequency bands used and the maximum RF transmit power of the product for sale in the EU:

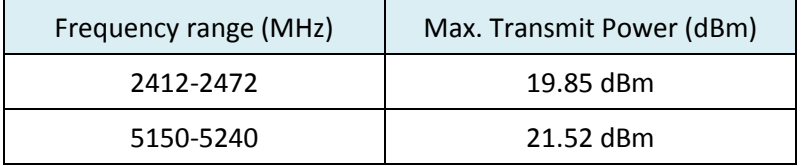

A simplified DoC shall be provided as follows: Article 10(9)

Hereby, Edimax Technology Co., Ltd. declares that the radio equipment type **11ac 2T2R Wireless Dual-Band USB Adapter** is in compliance with Directive 2014/53/EU

The full text of the EU declaration of conformity is available at the following internet address: <http://www.edimax.com/edimax/global/>

This device meets the EU RED requirements on the limitation of exposure of the general public to electromagnetic fields by way of health protection. This device has been tested and meets the ICNIRP exposure guidelines and the European SAR is measured with this device at a separation of 0.5cm to the body, while transmitting at the highest certified output power level in all frequency bands of this device. Carry this device at least 0.5cm away from your body to ensure exposure levels remain at or below the as-tested levels.

For class 2 device (supporting WLAN 5GHz: 5150-5350 MHz) The device is restricted to indoor use only when operating in the 5150 to 5350 MHz frequency range.

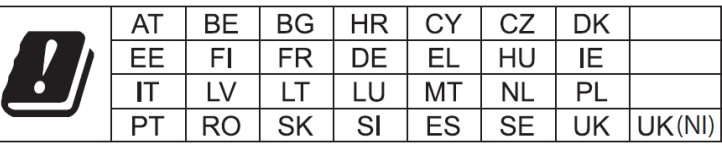

### **Safety**

This equipment is designed with the utmost care for the safety of those who install and use it. However, special attention must be paid to the dangers of electric shock and static electricity when working with electrical equipment. All guidelines of this and of the computer manufacture must therefore be allowed at all times to ensure the safe use of the equipment.

### **EU Countries Intended for Use**

The ETSI version of this device is intended for home and office use in Austria, Belgium, Bulgaria, Cyprus, Czech, Denmark, Estonia, Finland, France, Germany, Greece, Hungary, Ireland, Italy, Latvia, Lithuania, Luxembourg, Malta, Netherlands, Poland, Portugal, Romania, Slovakia, Slovenia, Spain, Sweden, Turkey, and United Kingdom. The ETSI version of this device is also authorized for use in EFTA member states: Iceland, Liechtenstein, Norway, and Switzerland.

### **EU Countries Not Intended for Use**

None

### **EU Declaration of Conformity**

**English:** This equipment is in compliance with the essential requirements and other relevant provisions of Directive 2014/53/EU, 2014/35/EU. **Français:** Cet équipement est conforme aux exigences essentielles et autres dispositions de la directive 2014/53/EU, 2014/35/EU. **Čeština:** Toto zařízení je v souladu se základními požadavky a ostatními příslušnými ustanoveními směrnic 2014/53/EU, 2014/35/EU. **Polski:** Urządzenie jest zgodne z ogólnymi wymaganiami oraz szczególnymi warunkami określonymi Dyrektywą UE 2014/53/EU, 2014/35/EU. **Română:** Acest echipament este în conformitate cu cerinţele esenţiale şi alte prevederi relevante ale Directivei 2014/53/UE, 2014/35/UE. **Русский:** Это оборудование соответствует основным требованиям и положениям Директивы 2014/53/EU, 2014/35/EU. **Magyar:** Ez a berendezés megfelel az alapvető követelményeknek és más vonatkozó irányelveknek (2014/53/EU, 2014/35/EU). **Türkçe:** Bu cihaz 2014/53/EU, 2014/35/EU direktifleri zorunlu istekler ve diğer hükümlerle ile uyumludur. **Українська:** Обладнання відповідає вимогам і умовам директиви 2014/53/EU, 2014/35/EU. **Slovenčina:** Toto zariadenie spĺňa základné požiadavky a ďalšie príslušné ustanovenia smerníc 2014/53/EU, 2014/35/EU. **Deutsch:** Dieses Gerät erfüllt die Voraussetzungen gemäß den Richtlinien 2014/53/EU, 2014/35/EU. **Español:** El presente equipo cumple los requisitos esenciales de la Directiva 2014/53/EU, 2014/35/EU. **Italiano:** Questo apparecchio è conforme ai requisiti essenziali e alle altre disposizioni applicabili della Direttiva 2014/53/EU, 2014/35/UE. **Nederlands:** Dit apparaat voldoet aan de essentiële eisen en andere van toepassing zijnde bepalingen van richtlijn 2014/53/EU, 2014/35/EU. **Português:** Este equipamento cumpre os requesitos essênciais da Directiva 2014/53/EU, 2014/35/EU. **Norsk:** Dette utstyret er i samsvar med de viktigste kravene og andre relevante regler i Direktiv 2014/53/EU, 2014/35/EU. **Svenska:** Denna utrustning är i överensstämmelse med de väsentliga kraven och övriga relevanta bestämmelser i direktiv 2014/53/EU, 2014/35/EU. **Dansk:** Dette udstyr er i overensstemmelse med de væ sentligste krav og andre relevante forordninger i direktiv 2014/53/EU, 2014/35/EU. **suomen kieli:** Tämä laite täyttää direktiivien 2014/53/EU, 2014/35/EU. oleelliset vaatimukset ja muut asiaankuuluvat määräykset.

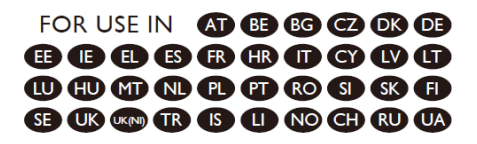

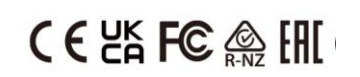

#### **WEEE Directive & Product Disposal**

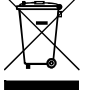

At the end of its serviceable life, this product should not be treated as household or general waste. It should be handed over to the applicable collection point for the recycling of electrical and electronic equipment, or returned to the supplier for disposal.

-----------------------------------------------------------------------------------------------------------------------

## **Declaration of Conformity**

We, Edimax Technology Co., Ltd., declare under our sole responsibility, that the equipment described below complies with the requirements of the European Radio Equipment directives.

**Equipment: 11ac 2T2R Wireless Dual-Band USB Adapter Model No.: EW-7822UAD**

The following European standards for essential requirements have been followed:

### **Directives 2014/53/EU**

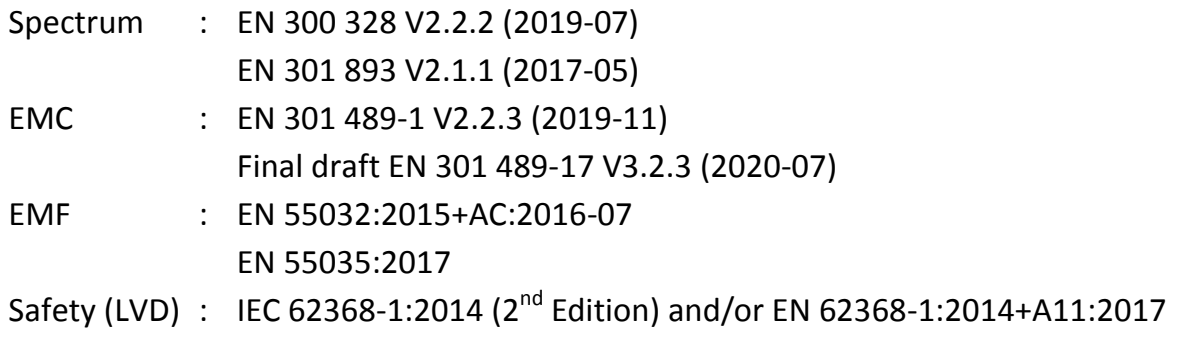

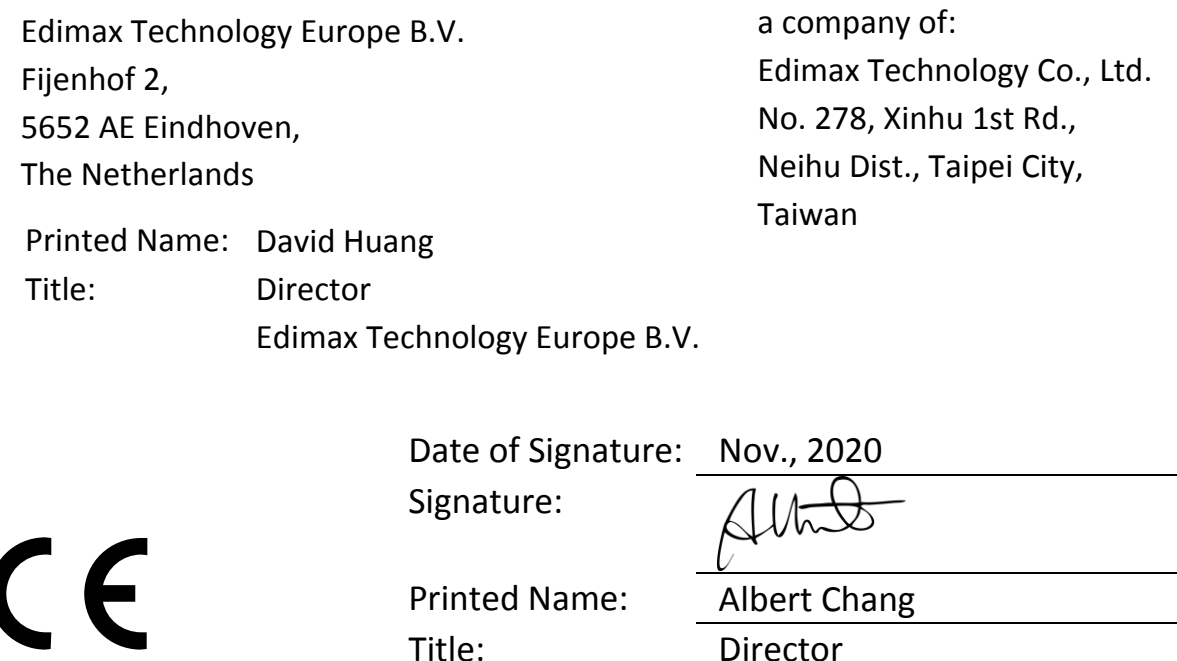

Edimax Technology Co., Ltd.